## How to Cast Your Vote

## Election Day Instructions

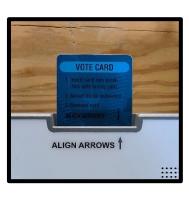

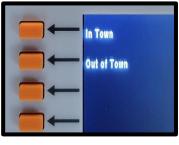

1. The poll worker inserts the Blue VOTE CARD & selects the ballot style from the voter's ballot application.

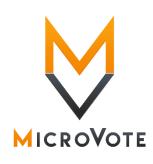

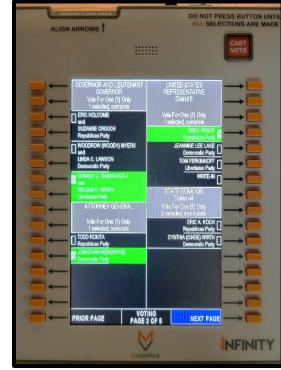

2. Push the button next to the candidate of your choice. An "X" will appear in the box next to the candidate's name and your selection will light up in Green. If you wish to change your choice press the button again, and it will cancel your selection.

You may then continue voting. Press NEXT PAGE to advance the ballot and PRIOR PAGE to go back to Review your ballot. These buttons are located in the bottom left and right corners.

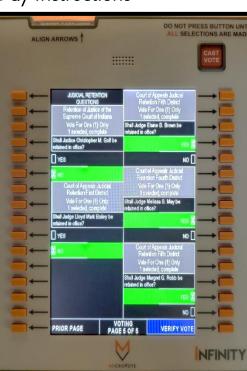

**3**. If you wish to cast a Write-In-Vote, press the Write-In button in the office you are voting for.

The Write-In screen will appear. Push the buttons next to the desired letters to spell the candidate's name. This name will appear on the center of the screen. Use the SPACE or ERASE button to advance or re-type the candidate's name. Press the DONE button at the bottom right to Accept and return to the ballot.

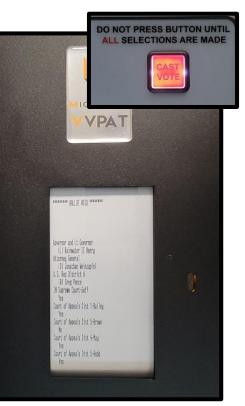

4. Once all selections are made & you are on the final page of the ballot you must confirm your selected candidates on the paper ballot,

Press VERIFY VOTE at the end of the ballot. Your candidates will appear on the paper ballot. If you don't see all your selections, press APPROVE to see the rest of your selections. Once you have confirmed your selections press the RED Cast Vote Button to complete voting. You will then be notified that your vote has been successfully recorded.